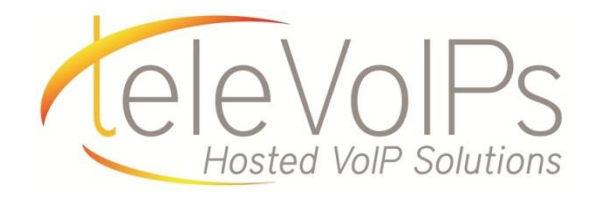

# **Quick Reference Guide**

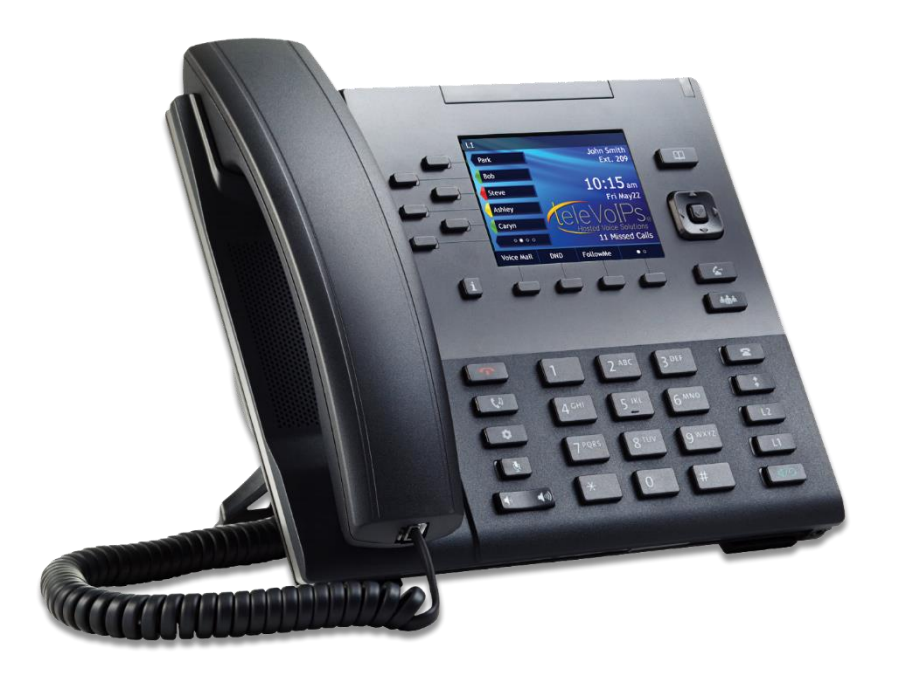

**Aastra 6867i**

## **Contact Us: 813-655-5100 | [support@televoips.com](mailto:support@televoips.com)**

# Call Handling **Blind Transfer**

### 1. To transfer to another number/extension, press the on screen **Xfer** key while having an active call.

2. Enter the number/extension of whom you would like to transfer to and then press the on screen **Xfer** key again.

# **Attended Transfer**

- 1. During an active call, press the Up or Down navigation keys to highlight the recipient and press the  $k = k$ or **Xfer** softkey to complete the call transfer.
- 2. If you are not connected to the transfer recipient, press the **key or Xfer** softkey, enter the recipient's

number and press the **Dial** softkey. At any time, press

the **key or Xfer** softkey again to complete the call transfer.

# **Sending a Call to the Parking Lot**

- 1. To park a call, while the call is active, press the lower softkey labeled **Park**. A number for the spot the person was put in will be spoken.
- 2. To pick up a call in park, dial the spoken extension, or push the **park** key and select the desired parked number.

#### **Setting up a Conference**

- 1. Ensure you are on an active call with one of the parties with whom you wish to create a conference.
- 2. If you are already connected to the party you wish to conference in, press the **Up** or **Down** navigation keys to
	- highlight the conference target and press the key or **Conf** softkey to complete the 3-way conference.
- 3. If you are not already connected to the party you wish

to conference in, press the **the solution of the conf** softkey, enter the desired number and press the **Dial** softkey. At

any time press the **k<sub>th</sub>** key or the **Conf** softkey again to complete the 3-way.

# **Do Not Disturb**

- 1. To activate DND, press the fourth lower softkey for 'next page', then the softkey labeled **DND**. The words "DND activated" will display on the screen.
- 2. To turn off DND, press the **DND** key again and the onscreen message will disappear.

#### **Transfer directly to voicemail**

- 1. If you would like to transfer to someone's voicemail, press the **Xfer** softkey while on an active call.
- 2. Then press the **\*** key, enter the desired extension and then the **Xfer** softkey again.

#### **Call Forwarding**

- 1. To setup call forwarding, press the fourth lower softkey for 'next page' then the softkey labeled **CallFWD**. Enter the number you would like calls forwarded too. Once activated, the light will turn red.
- 2. To turn off call forwarding, press the **CallFWD** button again and deactivate.

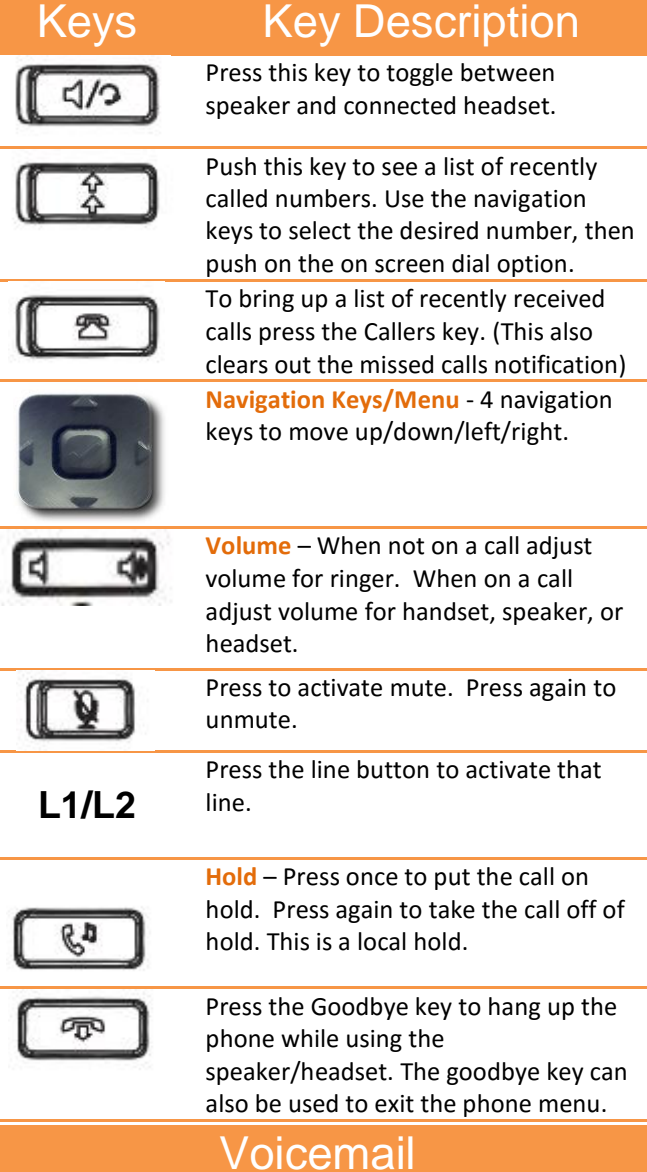

#### **Voicemail**

When you have a message, the top right indicator light on the phone will light up.

- 1. Dial \*97 or press the Voicemail key to access voicemail.
- 2. Enter your voicemail password when prompted, by default this will be your extension twice.
- 3. To listen to your voice messages press 1. By default, new voicemails will play automatically.
- 4. To listen to saved messages, press 2.
- 5. To save a message, press 9.
- 6. To delete a message, press 7.
- 7. To change your mailbox settings, press 0.
- 8. To go back a previous menu, press \*.

When finished, Hang up or press #.

#### **Recording your Voicemail Messages**

- 1. Call into your voicemail (see above steps).
- 2. Press 0 for Mailbox Options.
- 3. Record your unavailable message. This is for when someone gets to your voicemail when you are on DND or not on the phone.

Record your busy message. This is for when someone gets to your voicemail and you are currently on another call.